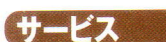

-ビスがたくさん動いていると、 パソコンの負担が大 不要なサ その分動作が遅くなってしまう。

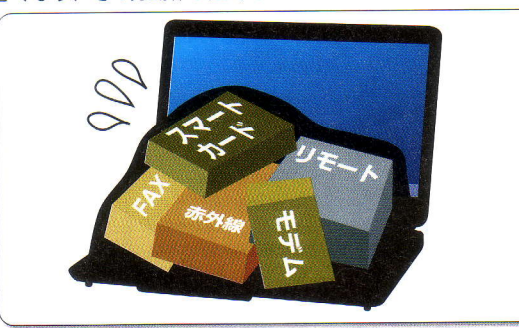

# スタートアッ

ズの起動と同時に起動するプログラムの数が多いほ が操作可能になるまでの時間が増える。

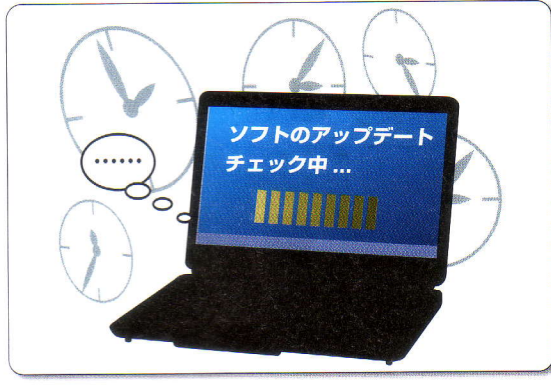

要な機能を動かさないように設定すれ が遅くなってしまいます。そこで、不 を消費するので、パソコン全体の動作 かしていると、その分CPUやメモリ ます。数多くの不要な機能を同時に動 処理速度やメモリの容量は限られてい

# 無効化して軽くする使わない機能をすべて

のパソコンに搭載されているCPUの

供するために実行され、つねに動作し 能やアプリケーションの各種機能を提 プ」です。 どちらもウィンドウズの機 れるのが 「サービス」と 「スタートアッ まれている場合が多々あります。動作 ますが、ユーザーの使わないものが含 ているプログラムのことです。 どちらにも、いくつもの種類があり スリム化の対象として、まずあげら

コンの動作を高速化できます。 不要なものを無効化してやれば、 させるかどうか個々に設定できるので サービスとスタートアップの違いは パソ

動作しているかどうかに表れます。サ ユーザーがログオンしていないときに

に紹介していきます。

ます。サービスの有効/無効はそのパ くても動作していますが、スタートア ップは、ログオンしたときに実行され せば、 とくに時間がかかります。これはサー 般にプログラムの起動は、プログラム ばよいのです。 て設定しなければなりませんが、スタ ソコンを使うすべてのユーザーを考え ービスはユーザーがログオンしていな タートアップを中心に次ページから順 速化の具体的な方法を、サービスやス する設定があります。 ど、無効にすることでパソコンを速く れるサービスやスタートアップを減ら で、パソコンの起動時に大量に実行さ ビスやスタートアップにもいえること ファイルをHDDから読み込むために は、起動の高速化にも効果的です。 定があるので、 ートアップは個々のユーザーごとに設 他にも、サウンド関係やログ記録な サービスとスタートアップの見直. これらウィンドウズの設定による高 起動も速くなるというわけです。 自分のことだけ考えれ

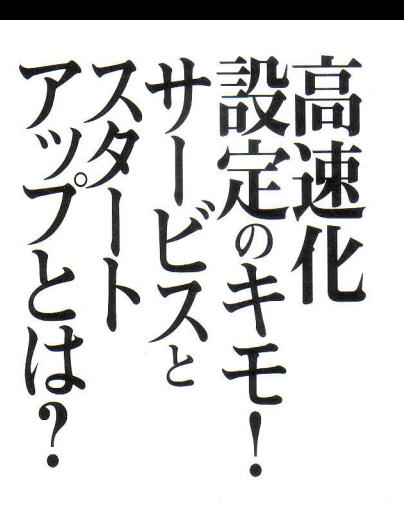

すよう、ウィンドウズの設定を変更し 同時に動く機能の数をできるだけ減ら 化」です。どういうことかというと コンを高速化する方法の柱は「スリム ウィンドウズの設定によって、パソ

用意されていますが、そのなかには使 ウィンドウズにはさまざまな機能が

てやるのです。 わないものも少なくありません。 1台

ば、高速化できるわけです。

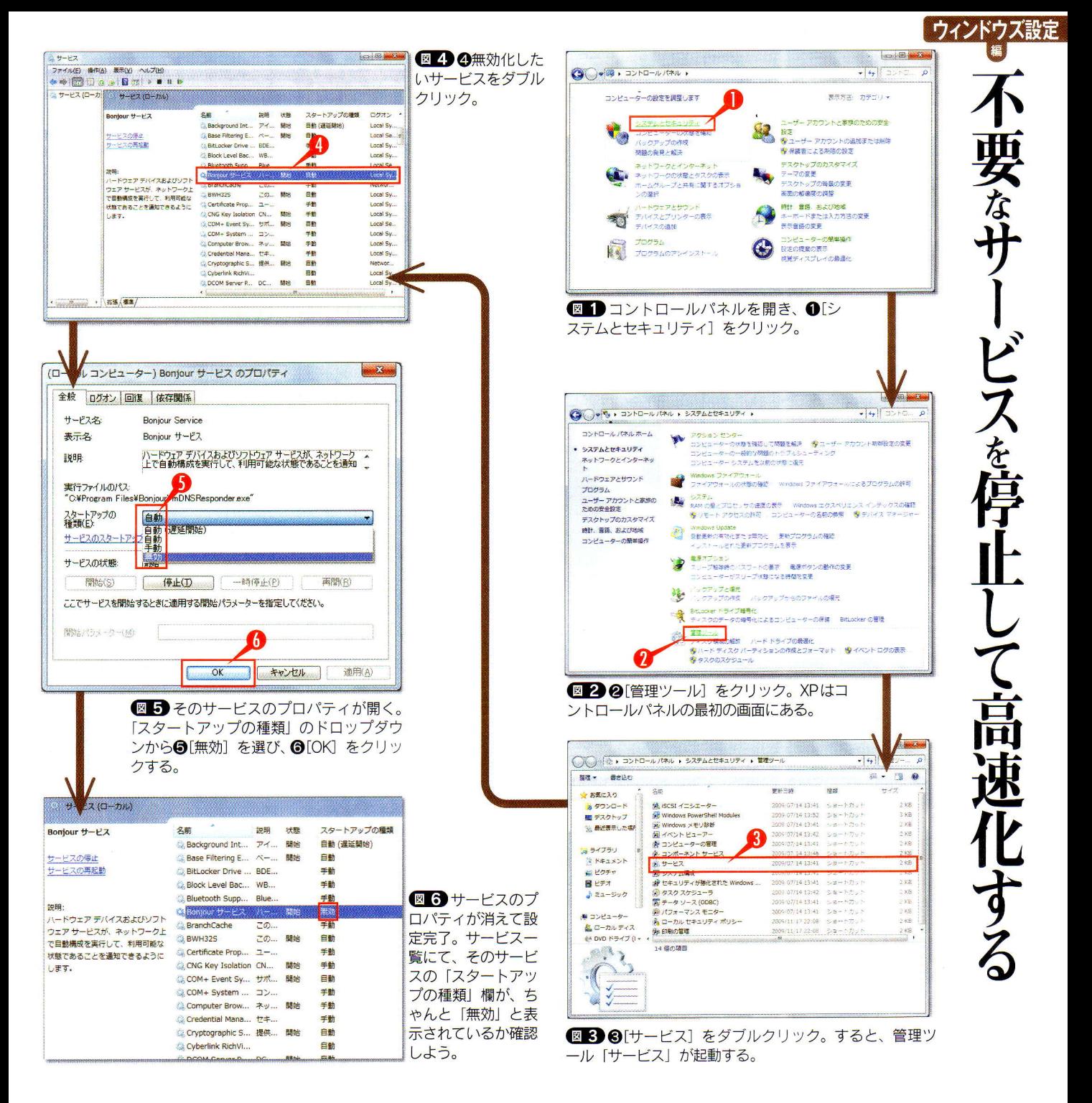

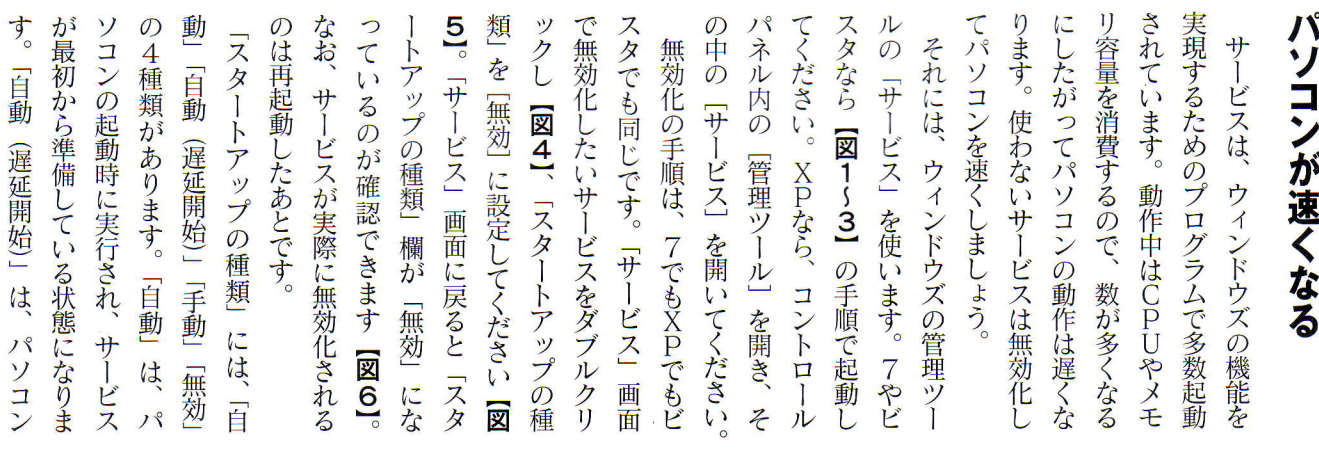

サービスを無効化すると

# || ハソコン| 尚迷15| 里尽 ヾーユパル

# 【停止できるサービスの候補例】

# **Bluetooth Support Service**

ブルートゥース機器を初めて接続し た際の検出や関連付けの機能を提供。 ブルートゥース機器を使わないなら 無効化してもよい。

# **FAX**

- ビス名<br>名<br>名

ファクスの送受信を行う。現在ほと んど使われていないファクスモデム 用のサービス。多くの場合無効化し てかまわない。

# **Parental Controls**

保護者による制限機能を提供する。 「そのパソコンを子どもに使わせな い」または「他の制限用ソフトを導 入している」なら無効化してよい。

# Workstation

ネットワーク上のファイルサーバー ヘアクセスするのに用いるサービス。 ファイル共有などをしていても、相 手から読まれるだけなら無効化して かまわない。

# **Remote Access Auto**<br>Connection Manager

ネットワークにアクセスしようとした 際、ネットワーク接続がなければ、ダ イヤルアップ接続を試みるサービス。 ダイヤルアップ接続しないなら無効化。

### **Remote Access Connection Manager**

ダイヤルアップ接続および仮想プライ 、<br>ベートネットワーク(VPN)接続を<br>管理。ダイヤルアップ接続やVPNを 利用しないなら無効化してよい。

# **Remote Registry**

リモートユーザーがレジストリ設定 を変更できるようにする。セキュリ ティのためには、積極的に無効化し ておいたほうがよい機能。

### **Shell Hardware Detection**

CDを挿入したり、USB機器を接続 した際に自動再生を実行するための サービス。自動再生が不要なら無効 化してよい。

# **Smart Card**

おサイフケータイやSuicaといっ たICカードへのアクセスを管理す るサービス。ICカードを利用できる 環境はほとんどないので無効化し てよい。

# **Smart Card Removal Policy**

スタートアップの

種類とは?

スマートカード (ICカード) 認証を 使って、盗難や不正使用を防止する 機能を提供。日本ではほとんど使わ れていない機能なので無効化する。

# **Tablet PC Input Service**

タブレットPCのペン入力を実現す るためのサービス。タブレットPC でないなら無効化してよい。

# **Telephony**

ダイヤルアップ接続など、電話機と のやり取りに使われる。光や ADSL、 ケーブルテレビなど、常時接続のイ ンターネットを利用しているなら、 無効化してかまわない。アナログモ デムを使っている場合は必要。

# **Windows Defender**

これは悪意あるソフトからパソコン を保護するセキュリティソフトだが、 他のセキュリティソフトが導入され ていれば無効化してよい。

### **Windows Error Reporting Service**

プログラムの動作·応答が停止したエ ーのレポートをマイクロソフトに送 信する。送信しなくても特に問題ない ので、無効化してもよい。

### **Windows Media Player Network Sharing Service**

ウィンドウズメディアプレーヤーの ライブラリリストをネットワークで 共有するためのサービス。使わない なら無効化する。

# Windows Media Center<br>Receiver Service

ウィンドウズメディアセンターのテ レビやFM放送などを受信可能にす る機能。これらの放送を視聴しない なら無効化してよい。

# Windows Media Center Scheduler

ウィンドウズメディアセンターのテ レビ番組の予約録画のためのサービ ス。パソコンでテレビを見ないなら 無効化してよい。

# **WLAN AutoConfig**

無線LANの検出·接続·切断·構成 に必要な機能を提供する。無線LAN を使っていないなら無効化する。無 効化してもLANケーブルのつながっ たネットワークには影響がない。

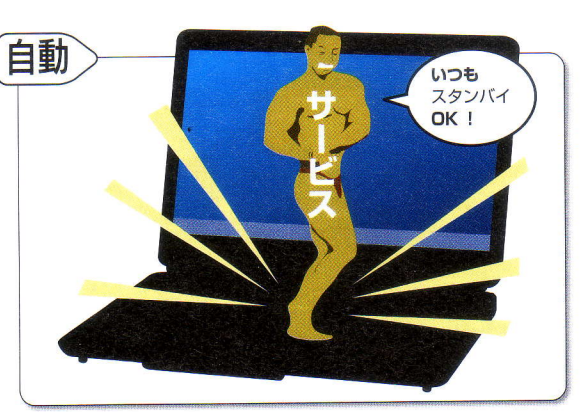

図7 ウィンドウズの起動と同時にサービスも自動的に起動す る。「自動(遅延開始)」は2分遅れて起動する。

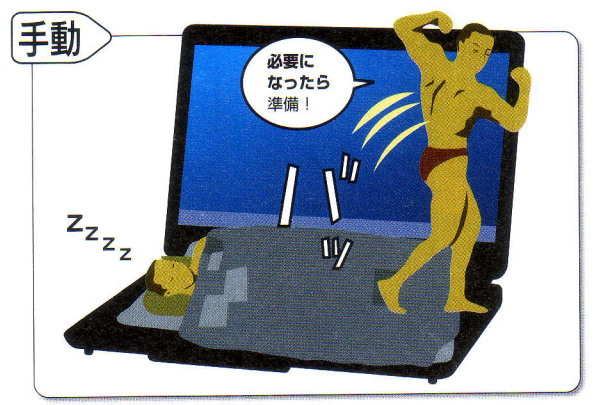

図 3 ウィンドウズの起動と同時にサービスは起動しない。他 のプログラムからのリクエストで起動する。

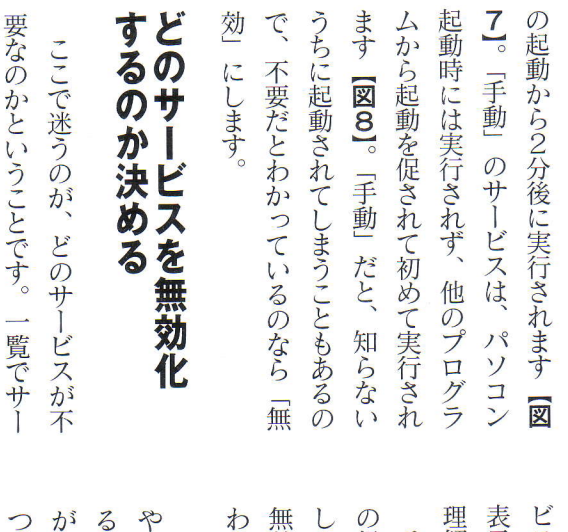

覧でサ

るも ヒスを選択すると、 してください。 じょい 第2にする際の判断基準は、 解しづらい内容です。 示されます けたら無効化してしまい とくに 候補例を左表にあげたの そこで今回、 つきやす  $\overline{O}$ 「特定のプログラムの機能を実現す  $\frac{1}{2}$ 侯 「周辺機器に関連したも ビスかどうかです  $\sqrt{ }$ かる 使う  $\mathcal{O}$ 無効化できるサ また、  $\overline{C}$ か 般の 画面左側に説明 使 使わない 他のサ おな 工  $\tilde{C}$ まし  $\sqrt{2}$ 自分が ザ Ĩ か も 参考に こうこ ビスを  $\overline{O}$  $\overline{O}$ 判断 ビス を見 には  $\mathcal{O}$ 使 が

# 【削除するスタートアップ項目の候補】

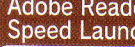

th: アドビリーダーの起動時間短縮用プ 「ログラム。あまり使わないなら削除。

# $<sub>cli</sub>$ </sub>

・スタ

 $\frac{1}{2}$ 

説明  $\frac{1}{2}$ 

> ATI 製ビデオドライバーのユーティ リティソフト。不要なので削除する。

# **DMXLauncher**

デル製メディア再生ソフト用のプロ グラム。使わないなら削除する。

# **Digital Line Detect**

ファクスモデムのユーティリティソ フト。モデムを使わないなら削除。

# **DVDLauncher**

「パワー DVD」用の自動再生ソフト。 使わないなら削除する。

# **ICSMGR**

インターネット接続共有機能。その パソコン経由でインターネットにつ ながる他の機器がなければ削除。

# igfxpers

モニター用のプログラム。いったん 削除してみて、画面の解像度が落ち たら復活させる。

# **IrMon**

赤外線で他機器と通信する機能を提 供する。赤外線を使わないなら削除。

# issch

インストーラー [InstallShield] の アップデート機能。削除していい。

# JSクイックランチ

「一太郎」を高速起動するためのブ ログラム。あまり使わないなら削除。

# msmsqs

「MSNメッセンジャー」のプログラ ム。使わないなら削除する。

# reader sl.exe

アドビリーダーでPDFファイルの 読み取りを速くするプログラム。あ まり使わないなら削除する。

# realsched

「リアルプレーヤー」の自動アップ デート。手動で行うなら削除可能。

# smax4pnp

オーディオ機器を検出するためのプ ログラム。音を出さないパソコンな ら削除する。

# 【削除してはいけないスタートアップ項目】

# imjpmig

ウィンドウズ標準の日本語入力ツー 「ル「IME」のプログラム。

# ccApp

説明

ノートンのセキュリティソフト用の プログラム。

# **TINTSETP** 同じく日本語入カツール「IMEI の プログラム。同じものが2つある。

**MSSE** 

マイクロソフトの「セキュリティエ ツセンシャルズ」本体。

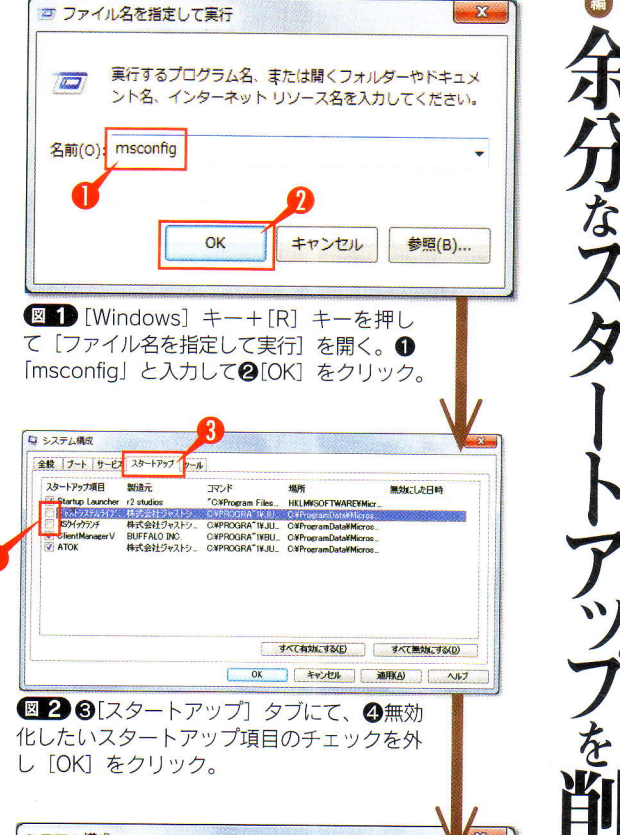

システム構成 システム構成の変更を有効にするには、再起動が必要な場合があります。<mark>再起動の</mark><br>前に、開いているファイルをすべて保存し、すべてのプログラムを閉じてください。 ■今後、このメッセージを表示しない(D) 再起動(R) 再起動しないで終了する(X)

図3すると、このような画面が表示されて再起動を促さ れるので、6[再起動]をクリック。これで次回のウィン ドウズ起動以降、チェックを外したスタートアップ項目は 自動では起動されなくなる。

# ctfmon

日本語入力を行うための「言語バー」 の表示に必要なプログラム。

# **NvCpl**

NVIDIA (エヌビディア) のグラフ イックスカードに必要なプログラム。

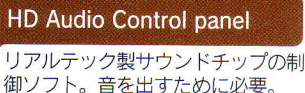

Microsoft Office IME 2010 日本語入カツール [IME 2010] の プログラム。

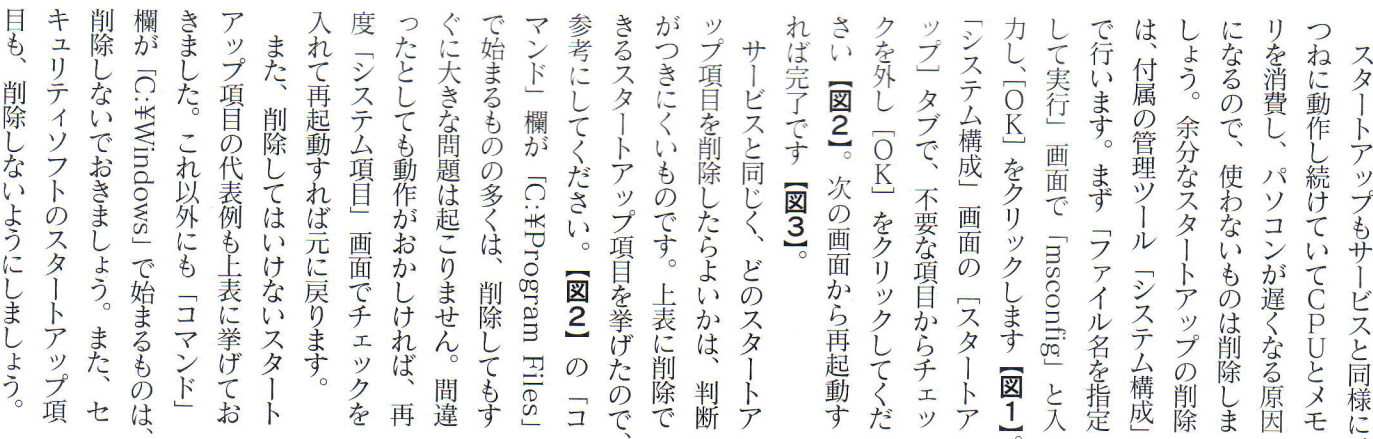

ウィンドウズ設定

 $\mathbf{x}$ 

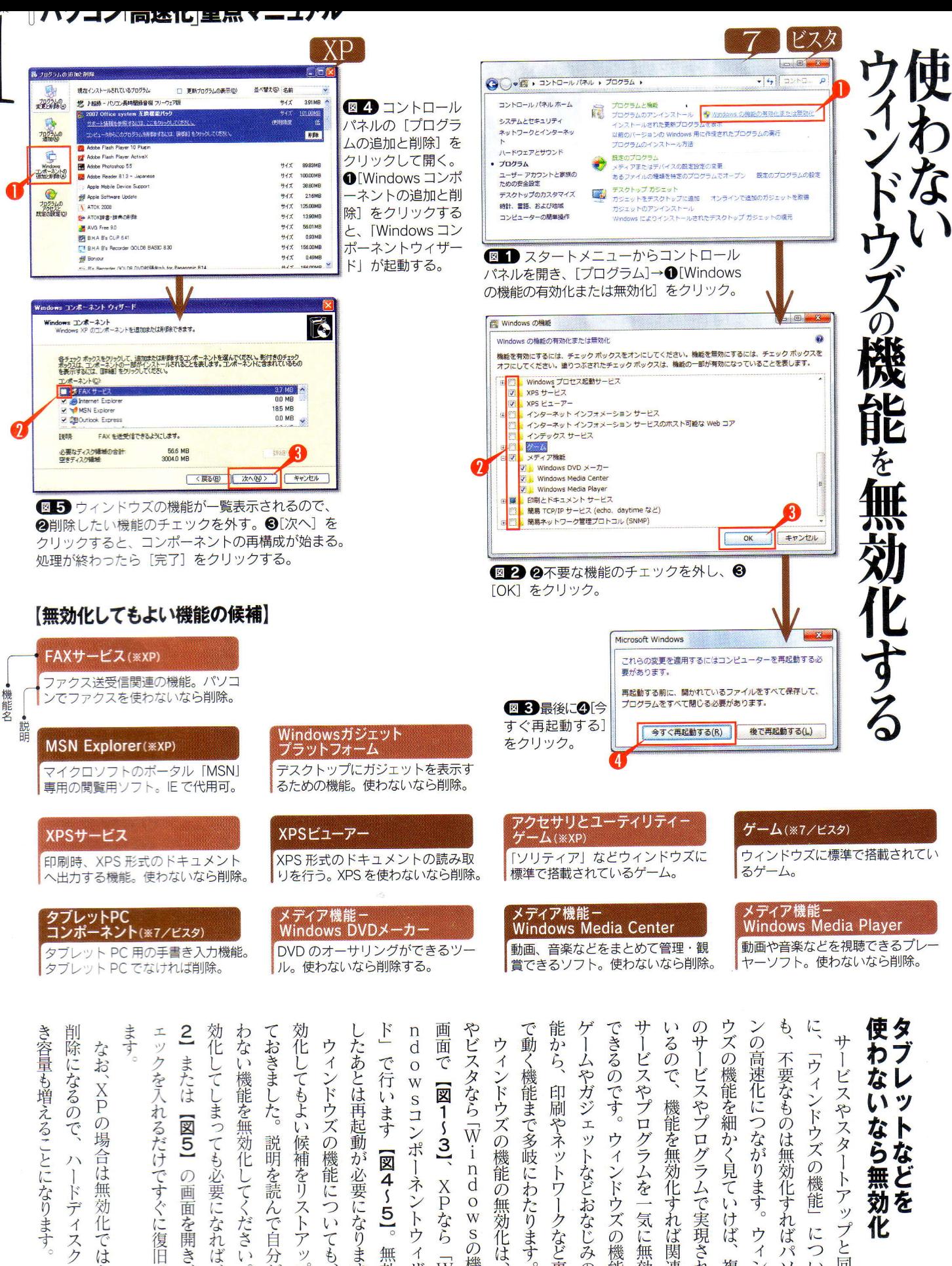

 $\overline{O}$ 

無効化は、

 $\overline{7}$ 

説明を読んで自分が ても必要になれば、 谷は 必要になり  $\mathcal{O}$ してくださ  $\frac{1}{2}$ ネン X<sub>p</sub> d ドティスク 無 画面を開 (効化では  $\circ$  $\overline{b}$ なら W  $\sqrt{2}$ ゥ S こも、  $\overline{O}$ うます  $-40$  $\overline{\Lambda}$ ッ 無  $\sqrt{ }$  $\overline{W}$ 機能  $\circ$  $\rightarrow$ 効 ザ ちく  $\sigma$ DH C 図 使 無  $\neq$ 無 化 空 L

·ビスやプログラムで実現され 印刷やネットワークなど裏 機能を無効化すれ かく見て インドウズ などおなじみ  $\ddot{b}$ 機能  $\overline{r}$  $\overline{U}$ ッ 気に け プと ウィ 、ば関 に 使  $\overline{O}$ 1 1無効化 )機能は  $\overline{18}$ つ 複数 同 ソ 連  $\mathcal{U}$  $\overline{O}$  $\mathbf{k}$ 機 様 側  $\overline{\mathbf{I}}$ て  $\sigma$ 

4E